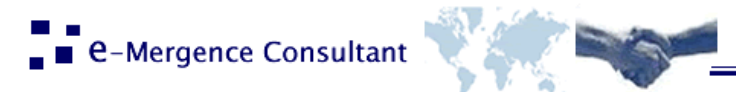

# **Technical documentation**

# HTTP Application Programming Interface

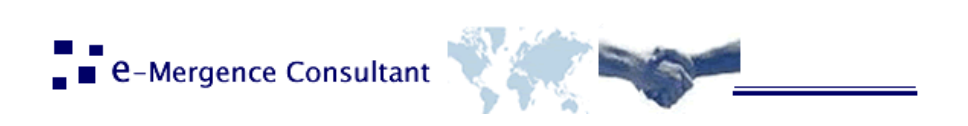

## Contents

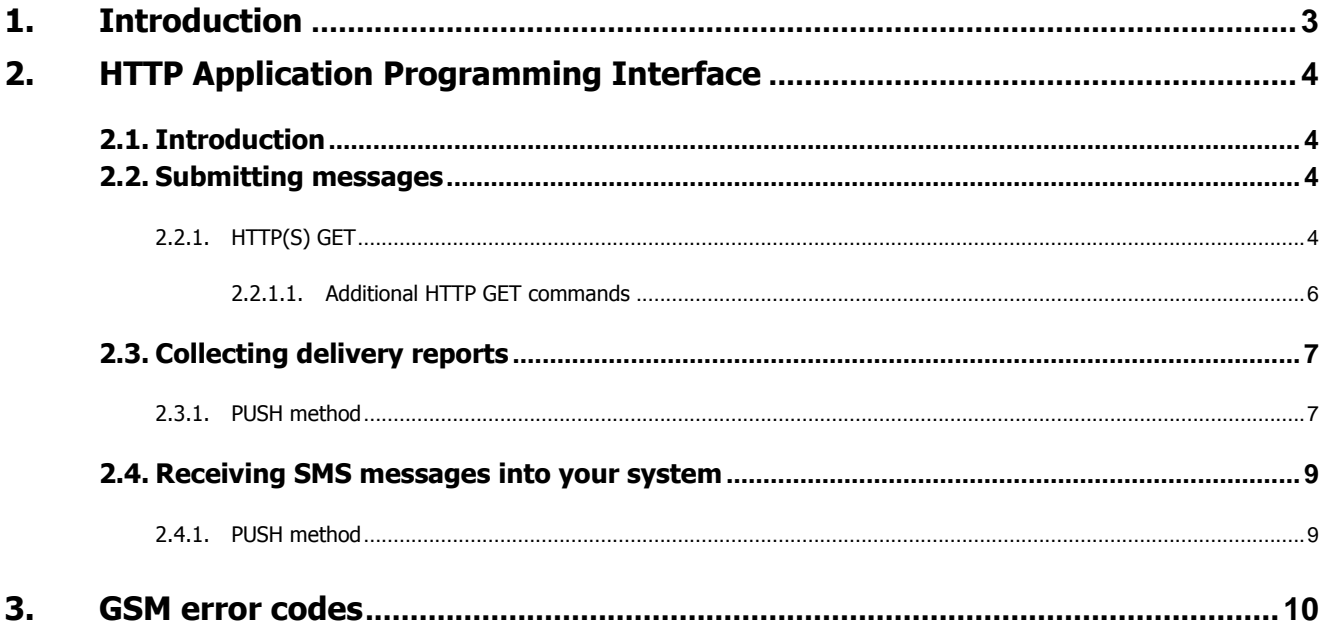

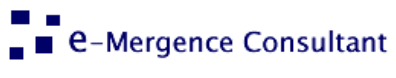

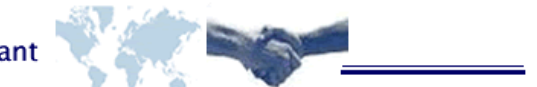

# <span id="page-2-0"></span>**1. Introduction**

This document provides developers with instructions for integrating SMS messaging services into various solutions using HTTP application programming interface (HTTP API). HTTP API can be used for sending SMS messages, collecting delivery reports, making Network Query (NQ) requests and receiving inbound SMS messages sent from mobile phones.

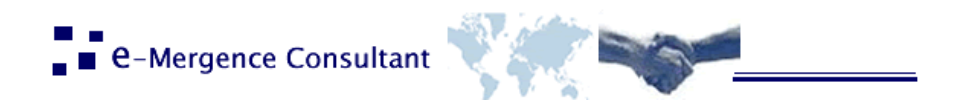

# <span id="page-3-0"></span>**2. HTTP Application Programming Interface**

## <span id="page-3-1"></span>**2.1. Introduction**

Our system offers various methods to send and receive SMS messages. This chapter contains specifications for the following methods:

- Send messages using HTTP GET this method allows sending SMS messages passing parameters directly as query string variables.
- Collect delivery reports gives you the ability to collect formatted delivery reports from sent SMS messages using either the push (HTTP POST to a predefined call-back URL).
- Receive messages using HTTP GET by using this service, you can collect SMS messages sent from your customers' GSM phones. Inbound messages are then forwarded to a call-back URL (using HTTP GET method), which must be prepared on your web server.

### <span id="page-3-2"></span>**2.2. Submitting messages**

#### <span id="page-3-3"></span>**2.2.1. HTTP(S) GET**

The URL used to send messages using HTTP GET is:

http://api.emergence-consultant.com/apisms.php

Example for normal text message:

http://api.emergenceconsultant.com/apisms.php?user=xxx&password=xxxx&sender=Friend&SMSText=messagetext&GSM=38598514674

#### Table 1 Query string parameters

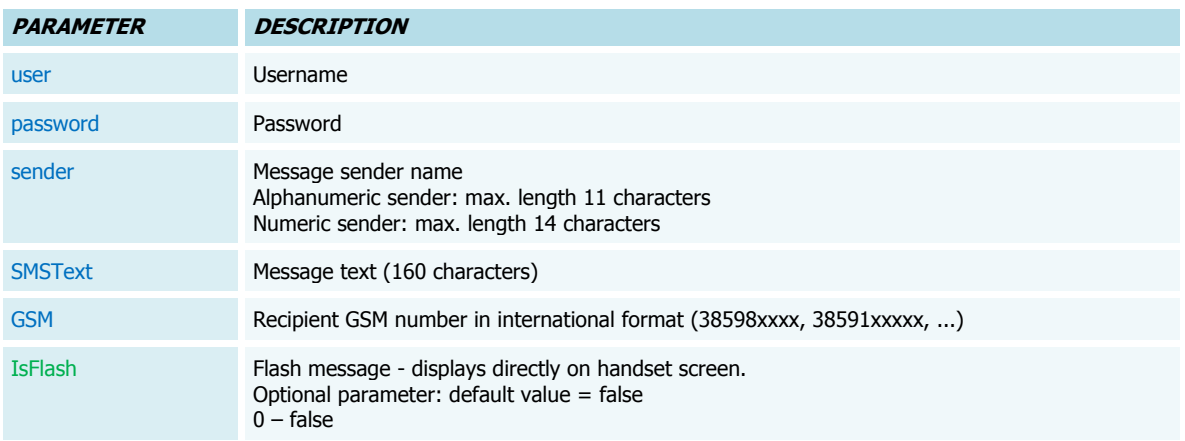

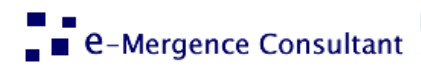

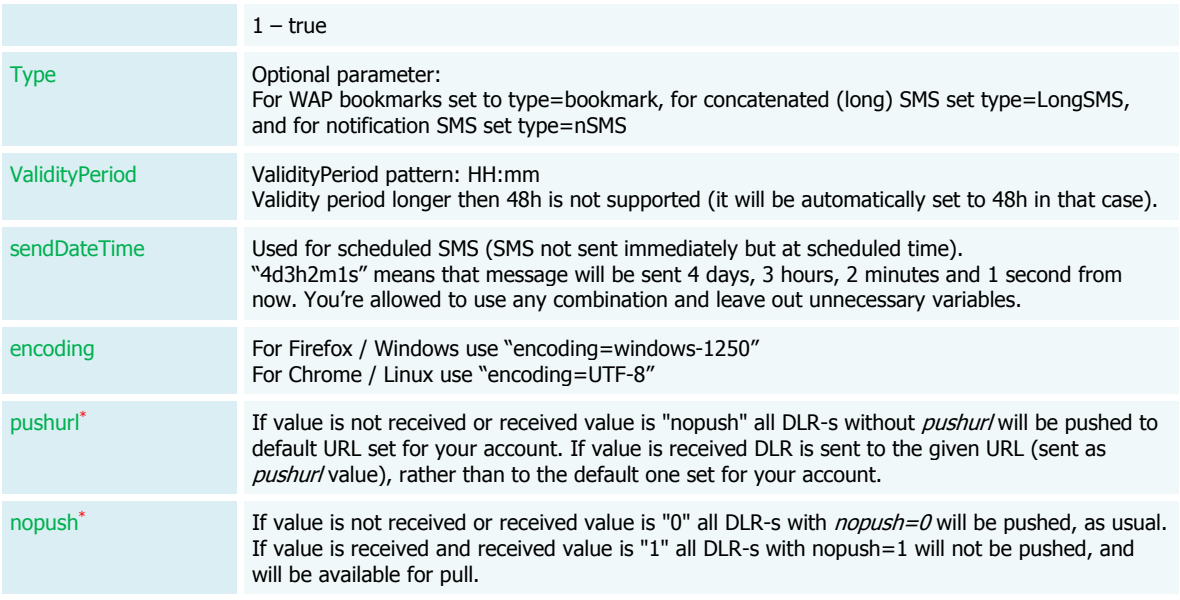

**CARS** 

Pushuri<sup>\*</sup> and nopush<sup>\*</sup> combinations: If pushurl value is not empty and nopush=0, DLR <u>will be</u> pushed. If pushurl value is not empty and nopush=1, DLR will not be pushed.

Table 2 Return values

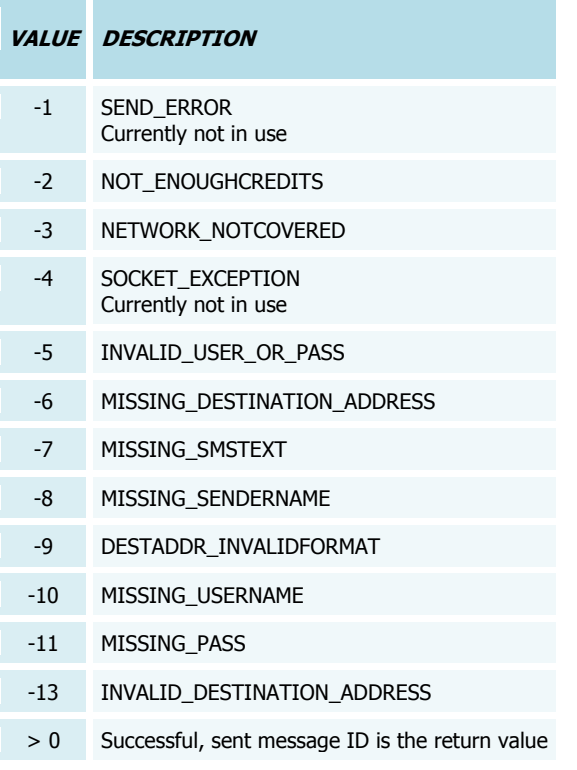

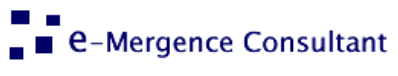

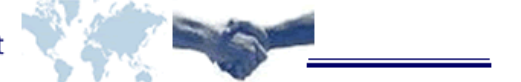

#### <span id="page-5-0"></span>**2.2.1.1.Additional HTTP GET commands**

Additional HTTP GET commands use following syntax:

http://api.emergence-consultant.com/apisms.php?username=X&password=X&Request=CREDITS

Currently available commands are:

CREDITS – returns your available account credits

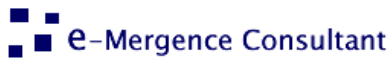

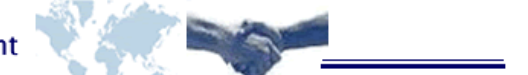

## <span id="page-6-0"></span>**2.3. Collecting delivery reports**

With this API method you can collect sent SMS delivery reports. As soon as delivery reports for sent messages are received in our system, they will be forwarded to you as an XML formatted string.

#### <span id="page-6-1"></span>**2.3.1. PUSH method**

To be able to collect delivery reports you will need to provide us the delivery report URL.

If your delivery report URL is unavailable for any reason, another attempt to forward the delivery report will be made in 60 seconds, another in five minutes and subsequently every hour for the next 24 hours. If your URL is not available for the entire time, delivery reports will be lost.

The format of the XML delivery report structure will be:

<DeliveryReport> <message id="msgID" sentdate="xxxxx" donedate="xxxxx" status="xxxxxx" gsmerror="0"/> ..... </DeliveryReport>

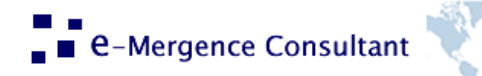

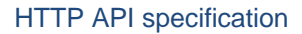

#### Table 3 XML attributes description

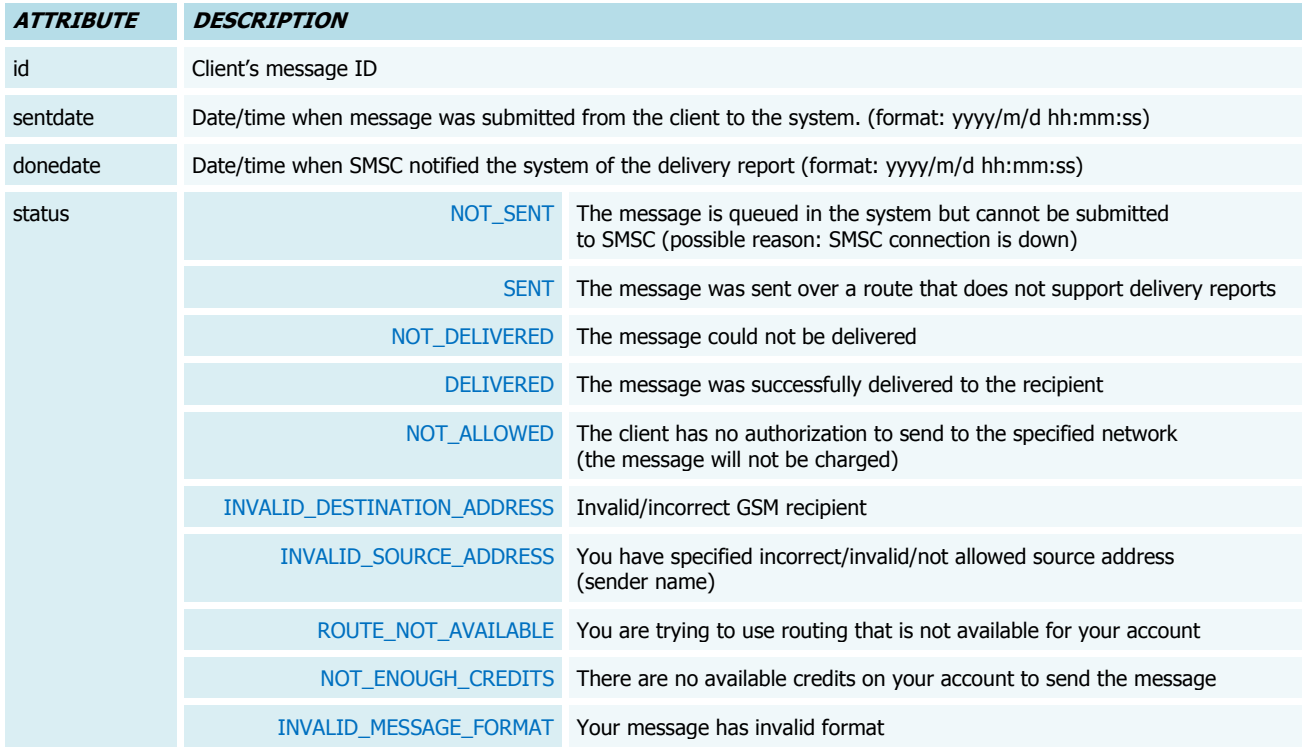

**COLLEGE** 

Example script for reading raw POST data sent to delivery report URL by PUSH method – for example, delivery report URL

may be "http://yourserver.com/collector.php" (PHP scripting language):

```
<?php
 // read raw POST data
 $postData = file_get_contents("php://input");
 // extract XML structure from it using PHP's DOMDocument Document Object Model parser 
 $dom = new DOMDocument(); 
 $dom->loadXML($postData); 
 // create new XPath object for quering XML elements (nodes)
 $xPath = new domxpath($dom);
 // query "message" element 
 $reports = $xPath->query("/DeliveryReport/message"); 
 // write out attributes of each "message" element
 foreach ($reports as $node) { 
     echo "<br>id: " . $node->getAttribute('id');
     echo "<br>sent: " . $node->getAttribute('sentdate'); 
     echo "<br>done: " . $node->getAttribute('donedate');
     echo "<br>status: " . $node->getAttribute('status');
    echo "<br>gsmerrorcode: " . $node->getAttribute('gsmerrorcode');
 }
?>
```
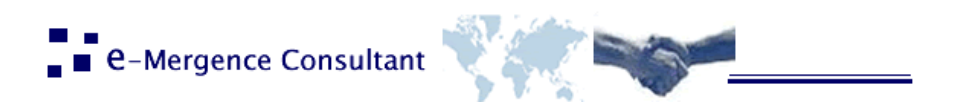

## <span id="page-8-0"></span>**2.4. Receiving SMS messages into your system**

We provide different ways for collecting SMS messages sent by GSM phones of your customers. For example, we can provide to you a long international number. When your customer sends an SMS message to that number, it arrives in our system. For more detailed specifications and options, please contact our sales department.

### <span id="page-8-1"></span>**2.4.1. PUSH method**

After a message has arrived in our system, it can be forwarded to your server using an HTTP GET request. You have to provide a URL we should use. It means that you have to prepare such a URL on your web server.

We are able to forward the following parameters:

#### Table 4 SMS message parameters

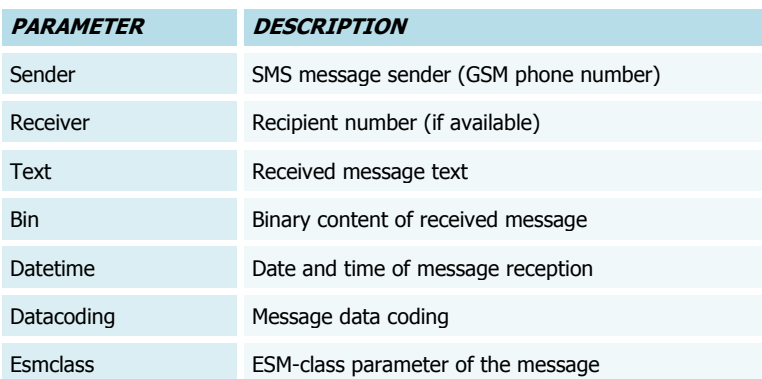

Receiver parameter will be set to the value of your GSM mobile number (if you are using long international hosting to receive messages).

In case you provided URL with both bin and text parameters, take care of the following: if datacoding parameter is "0", then we will forward to you only message text, bin parameter will be set to "" (empty string). If datacoding is not "0" (example "8" = Unicode message), then we will send you binary content only, parameter text will be set to "" (empty string).

However, if you do not support both parameters (bin and text) in URL (of course, you should use at least one of them, in order to receive message content), we will provide everything, no matter what is in datacoding parameter. We use "send only binary or only text" logic to make HTTP GET requests as short as possible.

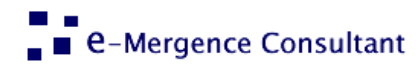

As an example, if you provide the following URL:

http://some.server.com/incoming\_sms.php?who=%sender%&what=%text%

المناسب

then our system will make the following HTTP request (after receiving message from +38598123123 that says "ABC"):

http://some.server.com/incoming\_sms.php?who=38598123123&what=ABC

Note that there is no leading "+" in "sender" field. In case you want to use "binary" parameter instead of text, you should provide the following URL:

http://some.server.com/incoming\_sms.php?who=%sender%&what=%bin%

so that the following request can be made: http://some.server.com/incoming\_sms.php?who=38598123123&what=414243

<span id="page-9-0"></span>Note that binary content is in hexadecimal format.

## **3. GSM error codes**

List of the delivery error codes, returned by our platform, in the delivery reports Table 14 (gsm error codes)

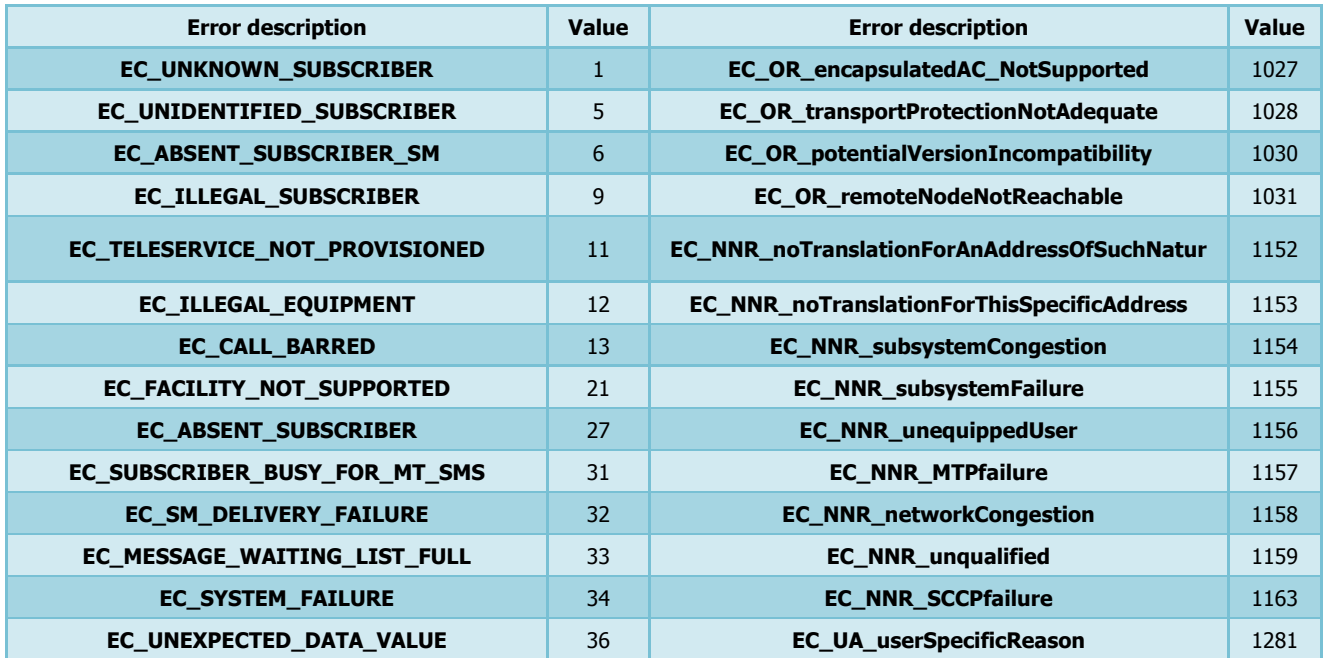

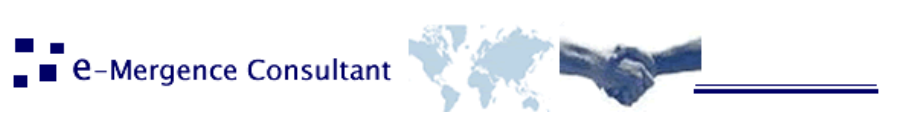

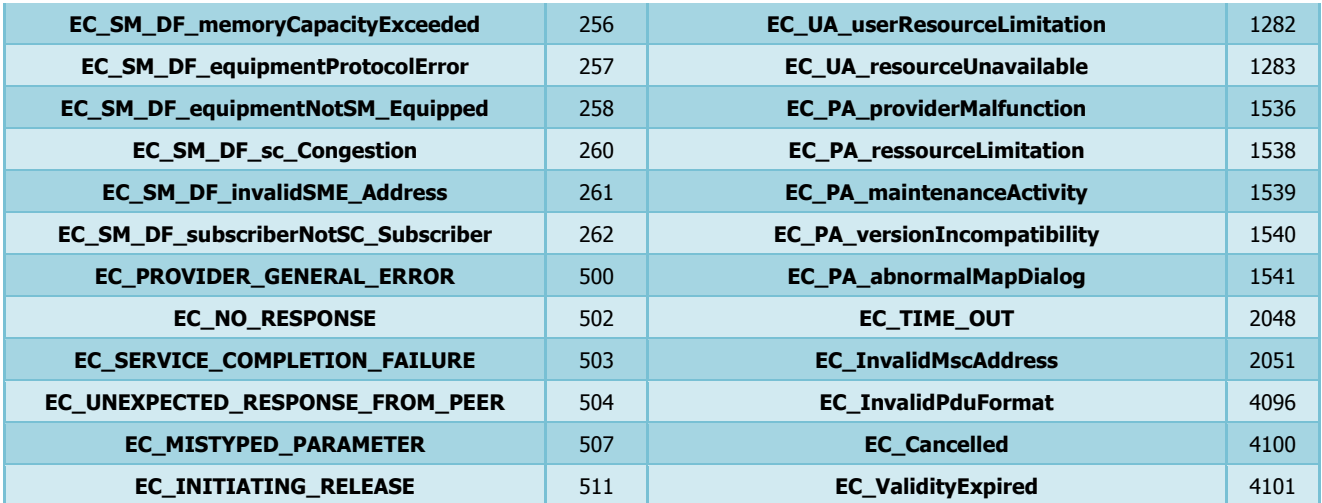